# **MARIS STELLA COLLEGE (AUTONOMOUS), VIJAYAWADA-8 (Affiliated to Krishna University, Machilipatnam)**

**SYLLABUS**

Subject: Computer Science **Semester: V** Course Title: Web Interface Course Code: 20CSSEC11WI3  **Designing No. of Hours: 45 LTP: 300 Credits: 3**

### **Objectives**

- To describe the fundamental hardware components that make up a computer hardware and the role of each of these components.
- To analyze system development, word processing, spreadsheet and presentation software to solve basic information system problems.
- To apply standard statistical inference procedures to draw conclusions from data.

### **Course Outcomes**

**CO1:** Understand and appreciate the web architecture and services

- **CO2:** Gain knowledge about various components of a website.
- **CO3:** Demonstrate skills regarding creation of a static website and an interface to dynamic website.
- **CO4:** Learn how to install and configure word press.
- **CO5:** Apply knowledge of installing various plugins to use in their websites.

# **Introduction to web designing**

HTML: Introduction to web designing, difference between web applications and desktop applications, introduction to HTML, HTML structure, elements, attributes, headings, paragraphs, styles, colours, HTML formatting, Quotations, Comments, images, tables, lists, links, HTML CSS, HTML frames, file paths, layout, symbols, HTML responsive – Programming Exercises.

# **UNIT-II (9 Hrs.)**

### **HTML**

HTML forms: HTML form elements, input types, input attributes, HTML5, HTML graphics, HTML media – video, audio, plug INS, you tube.

HTML API'S: Geo location, Drag/drop, local storage, HTML SSE.

CSS: CSS home, introduction, syntax, colours, back ground, borders, margins, padding, height/width, text, fonts, icons, tables, lists, position, over flow, float, CSS combinators, pseudo class, opacity, tool tips, image gallery, drop down,CSS forms, CSS responsive – Programming Exercises.

# **UNIT-I (9 Hrs.)**

### **Client-side programming**

Introduction to JavaScript - What is DHTML, JavaScript, basics, variables, string manipulations, mathematical functions, statements, operators, arrays, functions. Objects in JavaScript - Data and objects in JavaScript, regular expressions, exception handling. DHTML with JavaScript - Data validation, opening a new window, messages and confirmations, the status bar, different frames, rollover buttons, moving images – Programming Exercises.

#### **UNIT-IV (9 Hrs.)**

#### **Word press**

Introduction to word press, servers like wamp, bitnami etc, installing and configuring word press, understanding admin panel, working with posts and pages, using editor, text formatting with shortcuts, working with media - Adding, editing, deleting media elements, working with widgets, menus – Programming Exercises.

#### **Word press themes**

Working with themes-parent and child themes, using featured images, configuring settings, user and user roles and profiles, adding external links, extending word press with plug-ins. Customizing the site, changing the appearance of site using css, protecting word press website from hackers – Programming Exercises.

### **Co-Curricular Activities**

- Assignments on problem solving
- Group discussions
- Student presentations and seminars
- Online quizzes
- Project work

### **Prescribed Books**

- 1. Chris Bates, Web Programming Building Internet Applications, Second Edition, Wiley (2007).
- 2. Paul S.WangSanda S. Katila, an Introduction to Web Design plus Programming, Thomson (2007).
- 3. Head First HTML and CSS, Elisabeth Robson, Eric Freeman, O'Reilly Media Inc.
- 4. An Introduction to HTML and JavaScript: for Scientists and Engineers, David R. Brooks. Springer, 2007.

# **UNIT-V (9 Hrs.)**

# **Reference Books**

- 1. Word press for Beginners, Dr.Andy Williams.
- 2. Professional word press, Brad Williams, David damstra, Hanstern.
- 3. Schaum's Easy Outline HTML, David Mercer, Mcgraw Hill Professional.

### **Web sources:**

- a. http://www.codecademy.com/tracks/web
- b. http://www.w3schools.com
- c. https://www.w3schools.in/wordpress-tutorial/
- d. [http://www.homeandlearn.co.uk](http://www.homeandlearn.co.uk/)

# **MARIS STELLA COLLEGE (AUTONOMOUS), VIJAYAWADA – 8 (Affiliated to Krishna University) Blueprint**

Subject: Computer Science **Semester: V Designing**

Course Title: Web Interface Course Code: 20CSSEC11WI3

**Time: 3 Hrs.** Max. Marks: 100

**SECTION – A**

Answer **ALL** questions **20 x 1 = 20M**

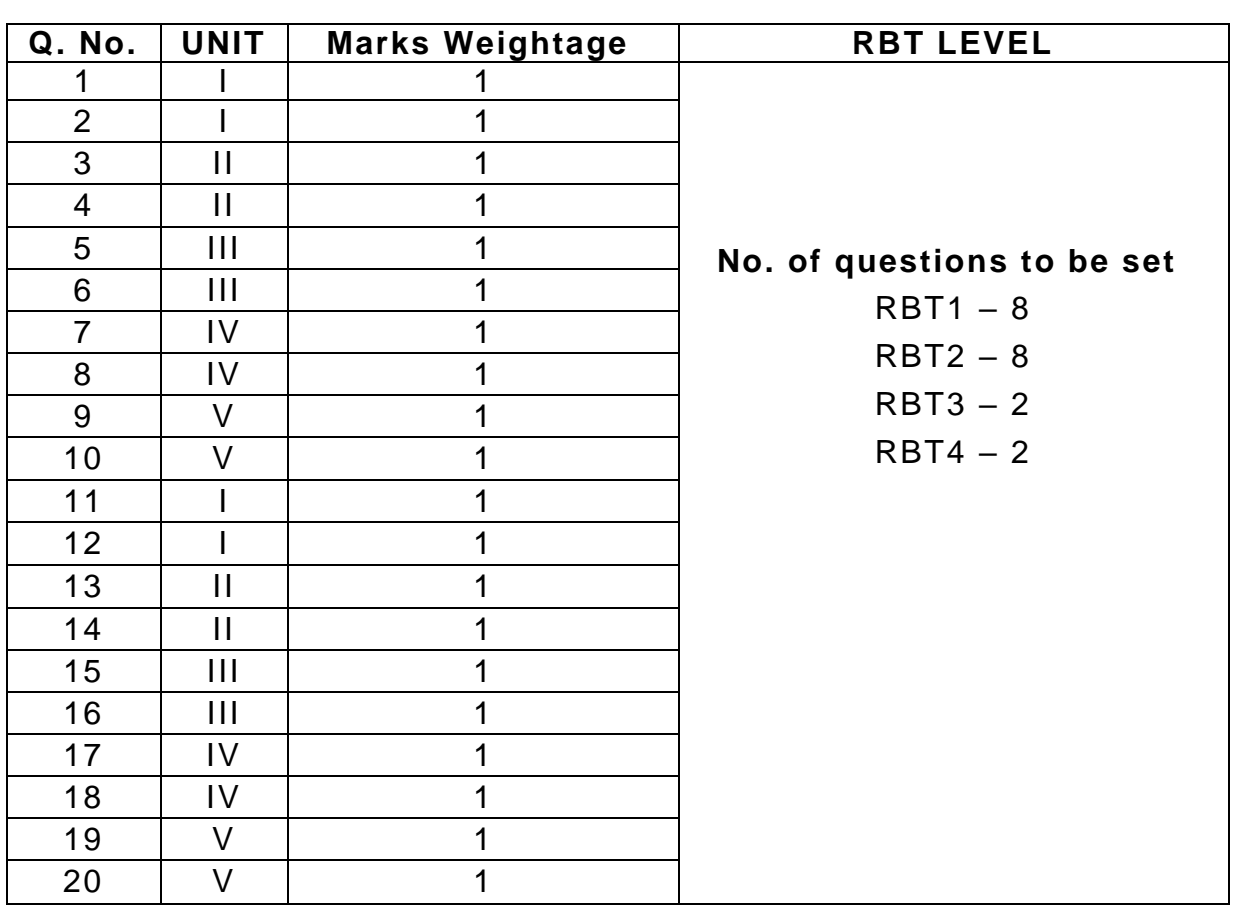

# **SECTION – B**

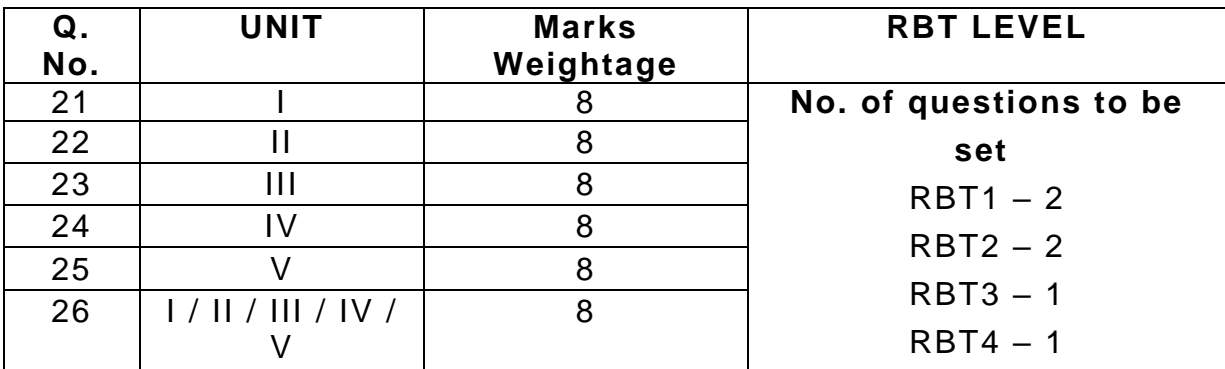

### **SECTION – C**

Answer any **FOUR** questions **4 x 12 = 48M**

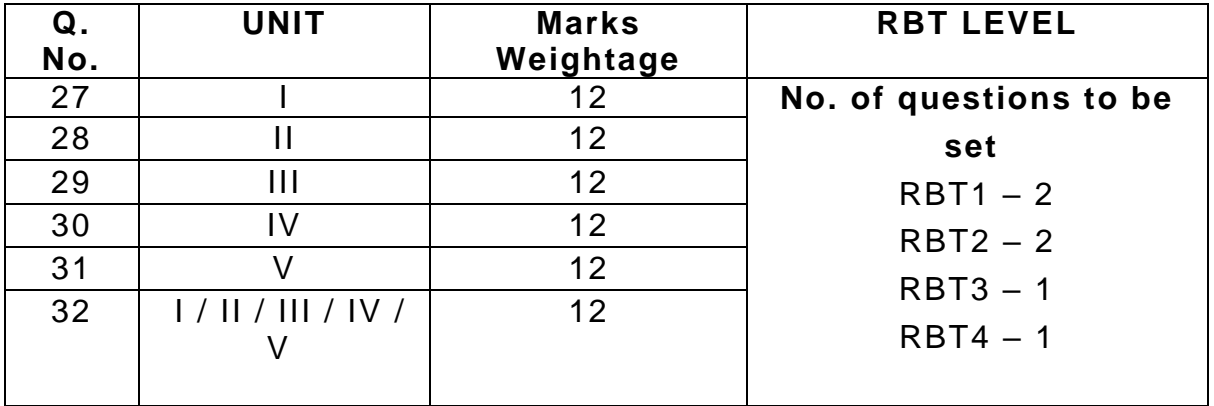

# Answer any **FOUR** questions **4 x 8 = 32M**

# **MARIS STELLA COLLEGE (AUTONOMOUS), VIJAYAWADA – 8 (Affiliated to Krishna University)**

### **Model Question Paper**

**Subject: Computer Science Semester: V** Course Title: Web Interface Course Code: 20CSSEC11WI3  **Designing** 

**Time: 3 Hrs.** Max. Marks: 100

# **SECTION – A**

Answer **ALL** questions **20 x 1 = 20 M**

1. What is HTML stands for?

- A. Hyper Text Make-up Language
- B. Hyper Text Markup Language
- C. Hyper Text Mailing List
- D. Hyper Text Mark Language
- 2. For adding quotation marks in the web page paragraph or in line, which tag we use?
	- A. <quotation></quotation>
	- B. <quo></quo>
	- $C.$  <p></p>
	- D.  $< q$  $> < q$
	- 3. In HTML form, <input type=text> is used for
		- A. Block of text
		- B. One paragraph
		- C. Numbers
		- D. One line text
	- 4. Which API makes the users current location available to browse -based application?
		- A. Java API
		- B. SDL API
		- C. Object API
		- D. Geolocation API
	- 5. By applying an \_\_\_\_\_\_\_\_\_\_\_ a style can be applied to just a single tag.
		- A. Class rule
		- B. Element rule
		- C. Id rule
		- D. Tag rule

6. The \_\_\_\_\_\_\_ method of JavaScript, writes the output to a web page.

- A. Printf()
- B. Document.write()
- C. Print.document()
- D. Print.inline()
- 7. JavaScript objects can be created with the new keyword, and with the  $\frac{1}{2}$  =  $\frac{1}{2}$  =  $\frac{1}{2}$  function.
	- A. Object()
	- B. Object.create()
	- C. JavaScript.object()
	- D. create.object()
- 8. \_\_\_\_\_\_\_\_\_\_\_, is essentially the control panel for your entire WordPress website.
	- A. Admin panel
	- B. Server
	- C. Controller
	- D. Website
- 9. **Example 20 shortcut is used for converting the selected text into a link** in WordPress.
	- A. Ctrl+k
	- B. Ctrl+l
	- C. Ctrl+s
	- D. Ctrl+a

10. \_\_\_\_\_\_\_\_\_\_\_\_\_ are added by clicking on the 'Set featured image' link on the Post Edit screen [to add featured images or post thumbnails in](https://www.wpbeginner.com/beginners-guide/how-to-add-featured-image-or-post-thumbnails-in-wordpress/)  [WordPress.](https://www.wpbeginner.com/beginners-guide/how-to-add-featured-image-or-post-thumbnails-in-wordpress/)

- A. Featured Image
- B. Theme
- C. Roles and Users
- D. Tags
- 11. A \_\_\_\_\_\_\_\_\_ application is computer program that runs locally on a computer device, in contract \_\_\_\_\_\_\_\_\_\_\_ application delivers to a local device over the internet from remote server.
- 12. \_\_\_\_\_\_\_\_\_ is an open-source content management system (CMS) and also a popular tool for individuals without any coding experience who want to build websites and blogs.
- 13. A \_\_\_\_\_\_\_ is a collection of files that work together to produce a graphical interface with an underlying unifying design for a website in WordPress.
- 14. \_\_\_\_\_\_\_\_\_\_ can add new functionality or extend existing functionality on your site, allowing you to create virtually any kind of website.
- 15. \_\_\_\_\_\_\_\_\_\_ role can add new posts, edit posts by any users, and delete those posts in WordPress.
- 16. \_\_\_\_\_\_\_\_\_\_ tag is used to declare internal CSS.
- 17. \_\_\_\_\_\_\_\_\_\_\_\_\_\_\_\_\_\_ properties are used to generate space around an element's content, inside of any defined borders.
- 18. \_\_\_\_\_\_\_\_\_ method is used to display a modal dialog with an optional message and two buttons in JavaScript.
- 19. \_\_\_\_\_\_\_\_\_\_\_\_\_\_ technique produce an effect in which the appearance of a graphical image changes when the user rolls the mouse pointer over it.
- 20. \_\_\_\_\_\_\_ tab in WordPress admin sidebar which is used to manage user uploads (images, audio, video, and other files).

#### **SECTION – B**

#### Answer any **FOUR** questions **4 x 8 = 32 M**

- 21. Explain about any 8 formatting tags with examples.
- 22. Create a webpage using tables tags with output.
- 23. Explain about the CSS attributes with examples.
- 24. Summarize the concept of objects used in JavaScript.
- 25. Explain about installing and configuring WordPress.
- 26. Elaborate the working with themes in WordPress

### **SECTION – C**

#### Answer any **FOUR** questions **4 x 12 = 48 M**

- 27. Create a webpage using form elements with output.
- 28. Explain about CSS attributes with examples.
- 29. Write about the data validation in JavaScript with output.
- 30. Explain the admin panel and working with posts and pages in WordPress.
- 31. Elaborate the process of customizing the site in WordPress.
- 32. Explain the working with posts and pages in WordPress.